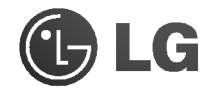

 $\overline{\phantom{a}}$ 

# Unidad Super Multi DVD

## Manual del Uasrio

Rogramos lea detenidamente todo este manual para aprovechar al maximo todas las caracteristicas y funciones del producto.

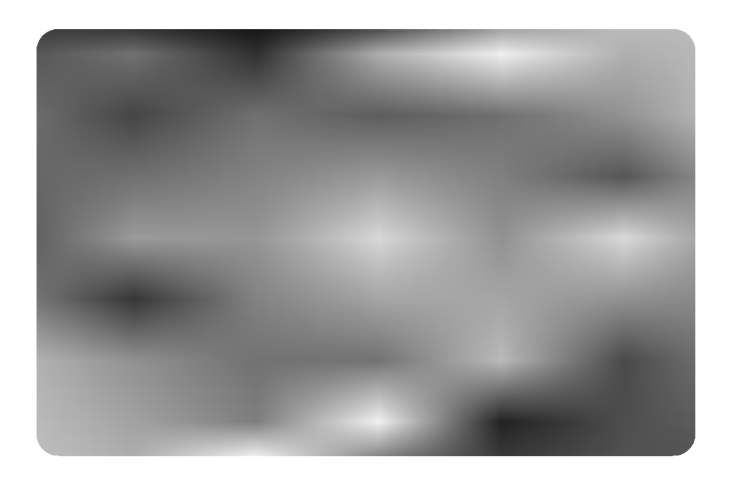

NCCHIE

GSA-4120B

 $\begin{array}{c} \hline \end{array}$ 

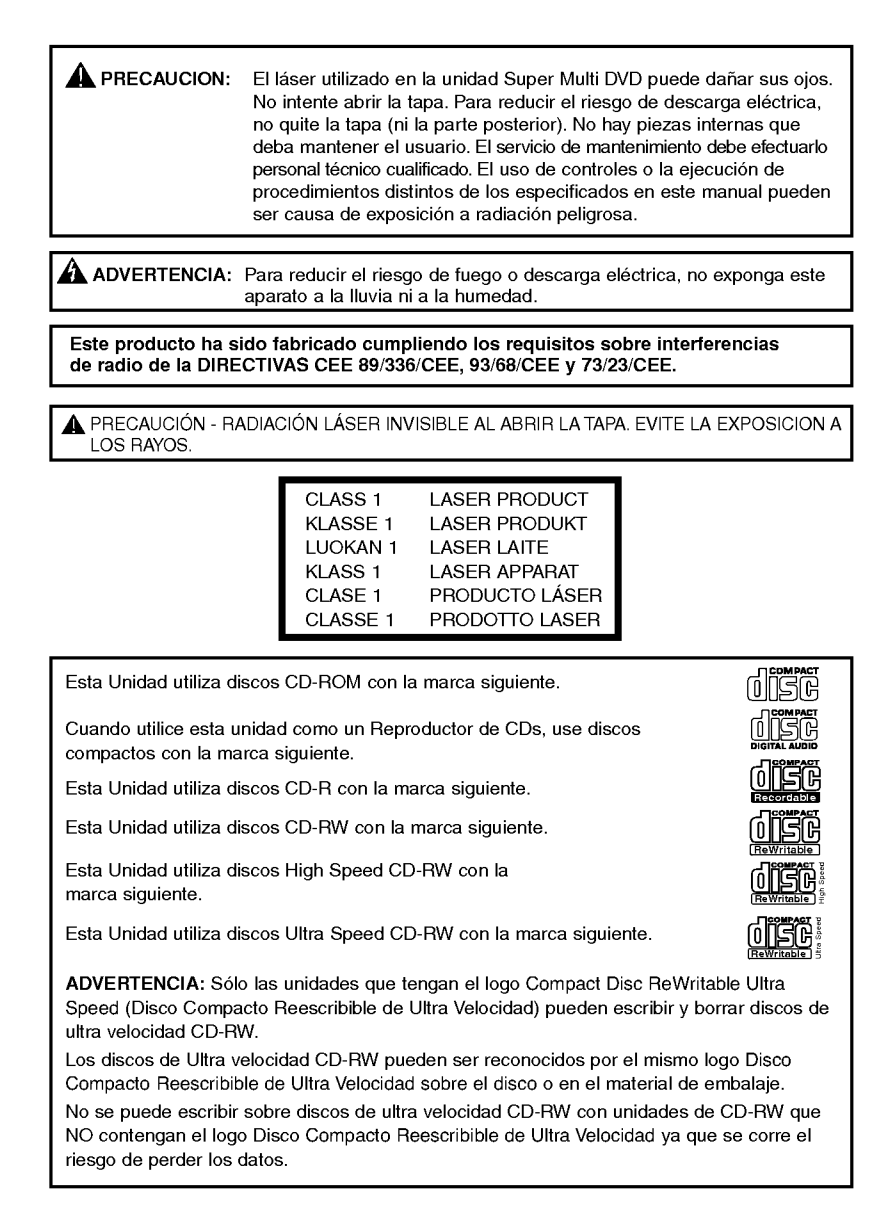

i

## **Contents**

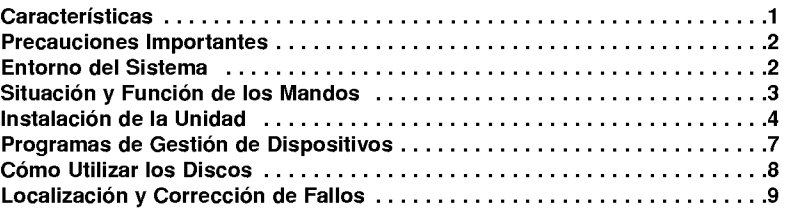

Microsoft $^{\circledR}$  y Windows $^{\circledR}$  son marcas comerciales registradas en Estados Unidos y en  $\blacksquare$ otros paises por Microsoft Corporation.

Los nombres de las empresas y de los productos que figuran en este manual son marcas  $\blacksquare$ comerciales o marcas registradas de las respectivas companias.

## Características

- ? IDE (ATAPI) interface avanzado
- Alimentación de bandeja motorizada y manual
- ? Combinaciones utilizables de CD-R/RW, DVD-R/RW, DVD+R/RW, DVD+R Double layer, DVD-RAM
- ? Soporte UDF para facil grabacion <sup>a</sup> disco CD-RW, DVD-RW, DVD+RW <sup>y</sup> DVD-RAM
- Controles de reproducción
- ? Compatible con Windows 98SE, 2000 Professional, Me <sup>y</sup> XP(Home edition/Professional)
- ? Tecnologia automatico de prevencion de correccion de errores
- 40X max Grabación (CD-R), 24X max Grabación (CD-RW), 12X max Grabación (DVD+R), 8X max Grabación (DVD-R), 5X max Grabación (DVD-RAM), 4X max Grabacion (DVD+RW, DVD-RW), 2.4X Grabacion (DVD+R Double layer), 40X max Lectura (CD-ROM, CD-R), 40X max Lectura

(CD-RW), 16X max Lectura (DVD-ROM single), 8X max Lectura (DVD-ROM dual), 10X max Lectura (DVD+R, DVD-R), 8X max Lectura (DVD+RW, DVD-RW, DVD-VIDEO), 5X Lectura (DVD-RAM)\*.

\*Velocidad de la grabadora depende de la capacidad de los discos.

#### Material Incluido en el Paquete

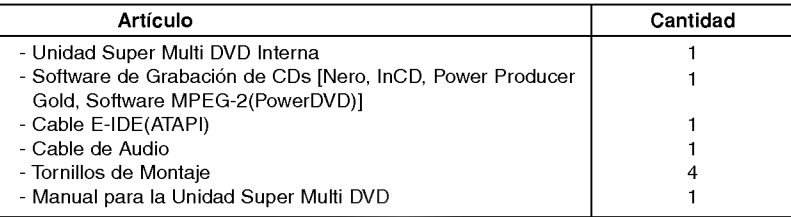

## Precauciones Importantes

Observe las precauciones siguientes al manejar la unidad o los discos. ?

- Tenga presente que el fabricante de este equipo no ofrece ninguna garantia contra la perdida de datos que se deba a una incorrecta instalacion o manejo, ni contra los danos directos o indirectos.
- ?Tenga presente que el fabricante no asumira ninguna responsabilidad por los danos directos <sup>o</sup> indirectos causados por el uso de este producto o por su funcionamiento defectuoso.<br>• Tenga presente que el fabricante no asumirá ninguna responsabilidad por los daños causados en
- los datos por este producto. Rogamos haga copias de seguridad de toda la información importante como medida de protección
- 
- ? Evite situar la unidad en un lugar expuesto a: Fuerte humedad, Alta temperatura, Polvo excesivo, Vibraciones mecanicas, Luz directa del sol. Recomendamos que utilice la unidad en posicion horizontal. ? No traslade repentinamente la unidad de un sitio frio a otro caliente, ni aumente bruscamente la
- temperatura ambiente. Podria producirse condensacion, ocasionando un funcionamiento defectuoso. Asegurese de extraer el disco antes de mover la unidad. El disco podria resultar danado, con la ?
- consiguiente pérdida de datos.<br>
Tenga cuidado de que no entre material extraño en la unidad, como productos líquidos u objetos<br>
metálicos. Si entra algún objeto extraño en la unidad, consulte al distribuidor donde haya adq
- The process of entra algún objeto extraño en la unidad, consulte al distribuidor donde haya adquirido la<br>unidad.
- ? No corte la corriente electrica mientras esta funcionando la unidad.
- ? Cuando conecte dos dispositivos IDE a los conectores Primario <sup>o</sup> Secundario, asegurese de que no estan configurados los dos como dispositivos Maestros ni los dos como Esclavos, ya que en ese caso, Windows podria no funcionar o no reconocer las unidades. ? La longitud total del cable IDE no debe ser mayor de <sup>18</sup> pulgadas (45 cm aproximadamente).
- 

## Entorno del Sistema

#### Ordenador

Esta unidad puede operar en el entorno del sistema que aqui se especifica.

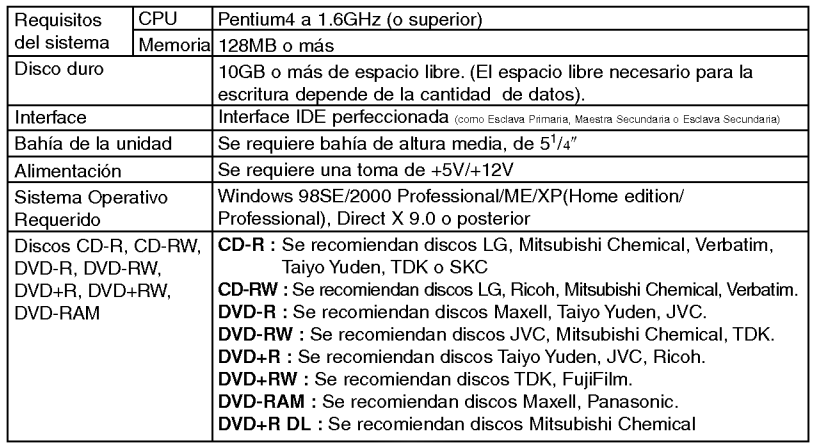

\* "Puede haber problemas de compatibilidad en las funciones de lectura/escritura con algunos DVD+R de Doble Capa dependiendo de la calidad del fabricante" $\overline{2}$ 

- En ocasiones los discos CD-R <sup>y</sup> CD-RW escritos por una unidad CD-R/RW no pueden ser leidos por otras unidades CD\*. Estos discos ilegibles se deben leer en la unidad CD-RW en que fueron escritos.
- \* Los discos escritos utilizando la unidad CD-R/RW podrian no ser leidos por unidades CD-ROM que no sean compatibles con el modo de múltiple lectura (compatibles con UDF). Unidades CD-ROM compatibles con múltiple lectura (compatibles con UDF) son aquéllas que: 1. Pueden leer con baja reflectancia.
- 2. Soportan escritura de paquetes.
- Observaciones: algunas aplicaciones, sobre todo las que incluyen reproducción de vídeo, pueden necesitar requisitos superiores para proporcionar resultados aceptables. Aunque esta unidad de Super Multi DVD puede leer discos DVD de video, para poder visualizarlos se requiere ademas decodificacion MPEG, ya sea por hardware, mediante una tarjeta decodificadora MPEG <sup>o</sup>
- una tarjeta grafica que soporte esta decodificacion, o por medio de un software alternativo instalado para estas funciones. Para mas informacion, vease la documentacion incluida con el software MPEG.

#### **Software**

Antes de utilizar esta unidad, instale el Software de Grabacion de CD/DVDs proporcionado.

## Situación y Función de los Mandos

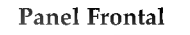

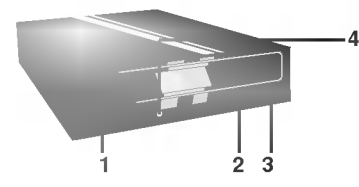

#### 1. Bandeja del disco

- 2. Orificio de expulsión de emergencia
- 3. Botón de parada/expulsión
- 4. Indicadores de actividad de la unidad Se utilizan dos LEDs de color para indicar que la unidad Super Multi DVD esta funcionando. Lectura:

El LED verde se visualiza cuando el motor de eje inicia la operacion de giro ascendente: acceso a los datos, lectura de datos.

#### Escritura:

El LED verde destella durante la sesion de escritura del disco.

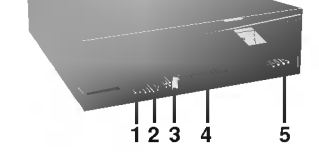

Panel Posterior

- 1. Conector de Salida Digital de Audio Este conector no es soportado.
- 2. Conector de Salida Analogica de Audio 3. Conector de Puente
	- Este puente determina si la unidad esta configurada como maestra o esclava. El cambio de configuracion solo tiene lugar despues de la reinicializacion.
- 4. Conector de Interface IDE Permite la conexión a la interface IDE (Integrated Device Electronics) utilizando un cable plano de 40 patillas.

NOTA : No conecte ni desconecte el cable con la unidad cuando esta siendo alimentada, ya que podria causar un cortocircuito y danar el sistema. Apague siempre la unidad cuando vaya a conectar o desconectar el cable.

5. Conector de Alimentación

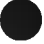

## Instalación de la Unidad

Antes de instalar la unidad, tenga en cuenta los puntos siguientes:

- Necesitará:
	- Un destornillador de cabeza de tamaño adecuado para fijar los tornillos de seguridad de la unidad de disco.
	- ? El manual del ordenador, para que pueda localizar las posiciones correspondientes al controlador IDE.
- Apague todos los dispositivos perifericos del ordenador y el propio ordenador y desconecte sus cables de alimentacion de las tomas de la red.
- Descargue la electricidad estatica tocando las tapas del ordenador, etc.

#### Desmontaje de la Tapa del Ordenador

Asegúrese de que todos los dispositivos periféricos y el propio ordenador están desconectados y quite luego la tapa. Consulte en el manual del ordenador la forma de desmontarla.

NOTA:Tenga cuidado de no herirse, pues puede haber bordes cortantes en el interior del ordenador.

#### Montaje de la Unidad

- 1. Desmonte en el ordenador el panel de la bahía de la unidad de  $5<sup>1</sup>/4<sup>n</sup>$ . Para más detalles, consulte el manual del ordenador.
- 2. Inserte la unidad de disco dentro de la bahia.
- No ejerza excesiva presion en los cables dentro del ordenador.
- 3. Fije la unidad con los tornillos proporcionados. Si no hay espacio suficiente detras de la unidad, conecte el IDE y los demás cables antes de fijar la unidad.

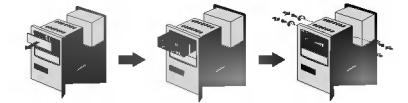

NOTA : Esta es una guía general de instalación. Si el hardware de su PC es diferente, consulte su manual respecto a la instalación de dispositivos periféricos.

#### Configuración del Puente

Antes de la instalación, debe configurar la conexión de puente del panel posterior. La unidad se puede conectar como dispositivo Maestro o Esclavo en una interface EIDE (ATAPI). Cuando se conectan varios dispositivos EIDE (hasta un máximo de cuatro), se ha de configurar cada uno de una forma especifica. Se necesitan conocimientos especificos de hardware y software para instalar la unidad.

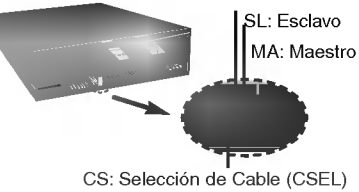

NOTA : Si se conectan dos dispositivos perifericos con los mismos parametros de configuracion en el bus EIDE Primario o Secundario, el ordenador principal podria no funcionar o hacerlo defectuosamente. Preste mucha atencion.

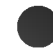

NOTA: Sólo se debe instalar un puente en el conector. Si se instala más de un puente, la unidad puede funcionar defectuosamente o resultar dañada. La configuración como dispositivo Maestro o Esclavo está determinada por la conexión de puente efectuada en el conector. La tabla siguiente muestra las posibles configuraciones del puente.

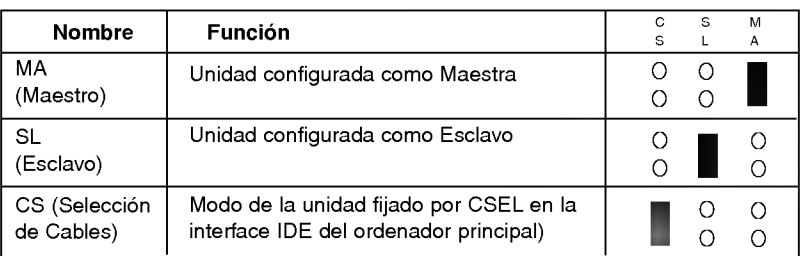

Si utiliza la opción CSEL, la selección como unidad MAESTRA o ESCLAVA se hará automáticamente dependiendo de la configuración del hardware. Para más detalles, consulte el manual de su ordenador.

#### Conexiones del PC

La unidad Super Multi DVD se conecta a la placa madre del ordenador principal por medio de un cable de interface IDE. Puede conectar la unidad Super Multi DVD como dispositivo Esclavo o Maestro, dependiendo de su ordenador.

#### Instalación como Unidad Maestra

Para instalar la unidad como dispositivo maestro, la conexión delpuente puede dejarse en la posición con que sale de fábrica.

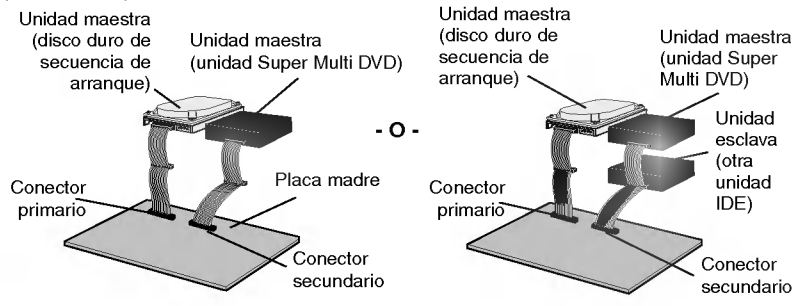

NOTA : Un disco duro se instala normalmente como Dispositivo Maestro Primario en la interface EIDE (ATAPI). Los otros dispositivos perifericos EIDE, como pueden ser unidades de disco duro <sup>y</sup> Super Multi DVD se configuran luego de otra forma.

#### Instalación como Unidad Esclava

Para instalar la unidad como dispositivo esclavo, cambie a SL la conexión de puente del

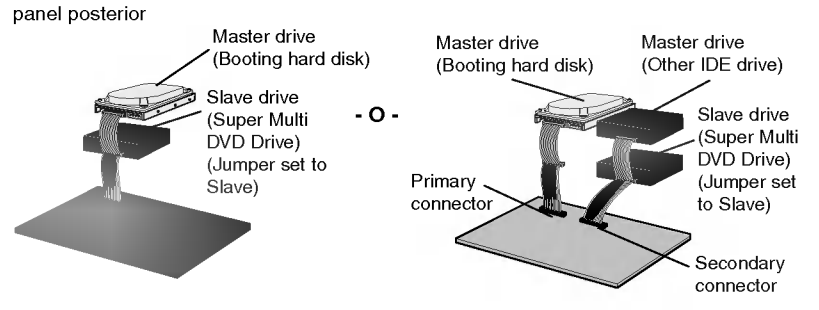

## Conexión del Conector de Alimentación

Conecte el cable de potencia desde la alimentacion del ordenador a la toma de la unidad de disco, de modo que quede bien fijo en el conector de entrada de potencia. Si no hay suficiente cable de reserva disponible en el ordenador, debera comprar un cable de empalme del tipo adecuado.

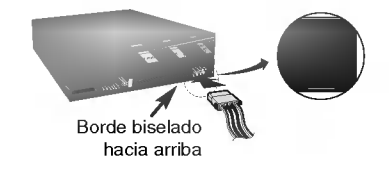

NOTA: Una conexión incorrecta puede dañar la unidad y anular la garantía.

## Conexión del Conector de Interface

Conecte el cable de interface IDE de 40 patillas al panel posterior de la unidad Super Multi DVD, asegurándose de que la banda de color (rojo) del cable IDE se conecta a la patilla <sup>1</sup> de la unidad.

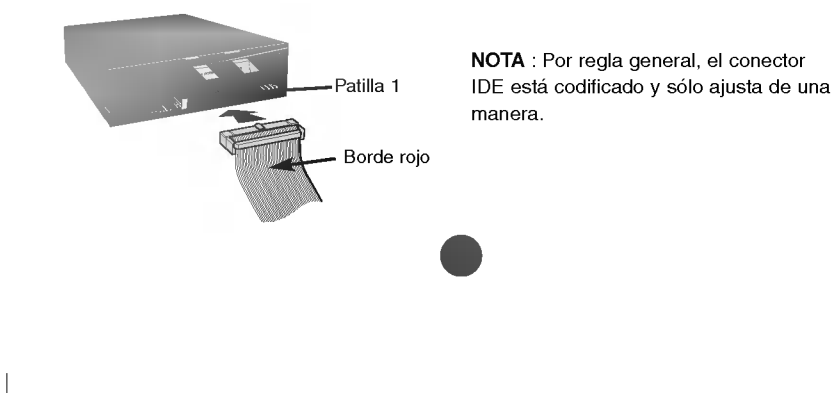

#### Conexión de la Tarjeta de Sonido

Si el ordenador utiliza una tarjeta de sonido, la unidad se conecta a la tarjeta por medio de un cable de audio. El cable de audio analogico suministrado se adapta a la mayoria de las tarjetas de sonido. De no ser así, podrá adquirir cualquier establecimiento de informática.

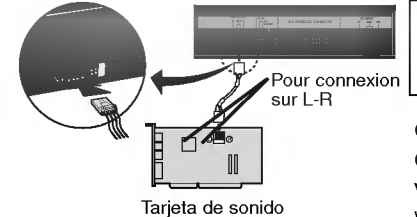

Consulte el manual de la tarjeta de sonido si precisa información detallada respecto a la conexion.

### Colocación de la Tapa del Ordenador

Vuelva a colocar la tapa del ordenador una vez terminada la instalación de la unidad.

## Programas de Gestión de Dispositivos

Cuando se utiliza Windows 98SE/2000 Professional/ME/XP(Home edition/ Professional) no se requiere la instalación de ningún dispositivo especial. Para más información, se ruega consulten los siguientes sitios web:

http://www.lgservice.com

#### Para Usuarios de Windows 98SE/2000/ME/XP

- Para garantizar el normal funcionamiento de la unidad, rogamos compruebe lo siguiente:
	- ? La unidad se visualiza en
	- Windows 98SE/ME : [paneles de control]-[sistema]- [gestor de dispositivos]- [CD-ROM]
	- Windows 2000/XP : [paneles de control]-[sistema]-[Hardware]- [gestor de dispositivos]-[DVD/CD-ROM]
	- ? Se visualizan 32 bits en [paneles de control]-[sistema]-[prestaciones]
- Si su ordenador no reconoce la unidad, rogamos compruebe los elementos siguientes:
	- Si se visualiza un indicador  $\bigoplus$  en el controlador IDE en [paneles de control]-[sistema]-[gestor de dispositivos]-[controlador del disco duro], deberá ponerse en contacto con el fabricante de su PC o con el fabricante de la placa madre y obtener el programa de gestion apropiado del controlador IDE.
- Ejecute "Añadir nuevo Hardware" Añadir nuevo Hardware en el Panel de Control para permitir que el PC busque otra vez el nuevo dispositivo.

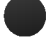

## Cómo Utilizar los Discos

Cuando utilice discos CD-ROM, discos CD-R o discos CD-RW, no pegue etiquetas ni rótulos adhesivos en ellos. Utilizar discos con etiquetas o adhesivos pegados no solamente provoca errores de lectura y escritura, sino que se pueden perder los datos grabados debido al dano producido en el propio disco.

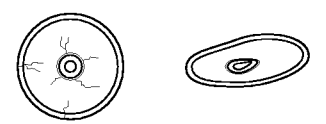

Los discos que se usan en esta unidad funcionan a una velocidad muy elevada NO usar discos dañados, agrietados o doblados. La unidad óptica del disco puede dañarse si se rompe un disco adentro.

No utilizar discos no estándar ya que éstos pueden no funcionar o almacenar datos de manera adecuada.

#### Expulsión de Emergencia

La unidad dispone de una función que permite expulsar manualmente el CD si es necesario en un caso de emergencia, como una averia de la unidad o un corte en el suministro eléctrico.

En tal caso, siga este procedimiento:

NOTA: No utilice esta función excepto en caso de emergencia.

- 1) Apague la unidad.
- 2) Meta un objeto de punta fina (como puede ser un clip fuerte enderezado) a través del pequeño orificio existente sobre el botón de expulsión. La puerta frontal se abrirá de golpe y saldrá parcialmente la bandeja del disco.
- 3) Empuje la puerta frontal hasta abrirla del todo, agarre luego la bandeja entre los dedos pulgar e indice y saquela derecha, tirando suavemente hacia afuera.

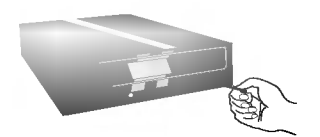

NOTA: Esta función debe utilizarse como último recurso y sólo en un caso de emergencia. Su utilización en exceso puede causar un funcionamiento defectuoso.

\* Si no puede agarrar bien la bandeja del disco con los dedos, utilice un clip resistente de acero o una abrazadera elástica para sacarla.

## Localización y Corrección de Fallos

#### Antes de Avisar al Servicio Técnico

Antes de avisar para que reparen la unidad, compruebe lo siguiente:

- ? No llega corriente a la unidad
- ? Esta enchufado el cable de alimentacion procedente del ordenador?
- ? Esta fijado firmemente el conector de alimentacion en la unidad?
- ? El sistema no arranca

\*

- ? Son correctas las conexiones Primaria y Secundaria y las configuraciones Maestra y Esclava?
- ? Es igual o inferior a 18 pulgadas la longitud total del cable IDE?
- ? Estan todos los conectores perfectamente fijados?
- El movimiento del PC puede aflojar las conexiones.
- ? No se puede leer o escribir en los discos
	- ? Esta bien todo lo demas en el sistema (CPU, disco duro, y otros componentes)? (Consulte el capitulo Entorno del Sistema en la pagina 2).
	- Está sucio o ravado el disco CD-R, DVD o CD-RW?
	- ? Operaba un economizador de pantalla <sup>u</sup> otra aplicacion mientras se estaba escribiendo en el disco?
	- ?Hay suficiente espacio libre en el disco CD-R/RW, DVD-R/RW, DVD+R/RW <sup>y</sup> DVD-RAM?
	- ?Falla la escritura incluso utilizando la prueba de simulacion?
	- · Está cargado el disco en la unidad con la superficie de lectura/escritura orientada correctamente (etiqueta hacia arriba)?
	- · Está instalada la unidad en la orientación correcta?
	- Ha trasladado rápidamente la unidad o el disco, pasando de un entorno frío a otro de alta temperatura? (Es posible que se haya producido condensacion en la lente de la unidad o sobre la superficie del disco).

Cuando avise al servicio técnico, tenga preparada la máxima información posible sobre su sistema, el entorno y el problema específico (¿Que ocurrió? ¿Cuándo? ¿Durante cuanto tiempo? ¿Que es lo que estaba haciendo? ¿Se visualizo algun mensaje de error?, etc.).

Nota: Dado que este producto soporta "Region Playback Control Phase II", ciertas tarjetas decodificadoras MPEG o software sin código regional podrán causar errores al leer discos DVD-ROM.

Este Super Multi DVD le permite cambiar el código regional hasta un máximo de 5 veces.

El aspecto de la unidad y las especificaciones pueden variar sin previo aviso.